## 3.2 Search from Request type screen

## 3.2 Search from Request type screen

- In request type screen press on What do you need help with?
- Below screen will appear so you can search for confluence articles and Request Types

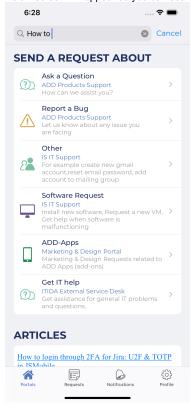